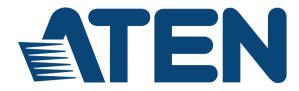

# Cat 5 USB 2.0 Extender

UEH4002

**User Guide** 

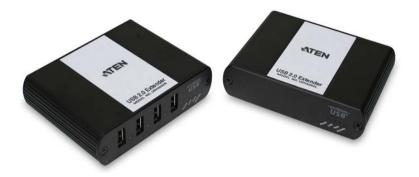

www.aten.com

## Thank you for purchasing the UEH4002. Please read this guide thoroughly.

#### FEDERAL COMMUNICATION COMMISSION INTERFERENCE STATEMENT

This equipment has been tested and found to comply with the limits for a Class B digital service, pursuant to Part 15 of the FCC rules. These limits are designed to provide reasonable protection against harmful interference in a residential installation. Any changes or modifications made to this equipment may void the user's authority to operate this equipment. This equipment generates, uses, and can radiate radio frequency energy. If not installed and used in accordance with the instructions, it may cause harmful interference to radio communications. However, there is no guarantee that interference will not occur in a particular installation. If this equipment does cause harmful interference to radio or television reception, which can be determined by turning the equipment off and on, the user is encouraged to try to correct the interference by one or more of the following measures:

- Reorient or relocate the receiving antenna.
- Increase the separation between the equipment and receiver.
- Connect the equipment into an outlet on a circuit different from that to which the receiver is connected.
- Consult the dealer or an experienced radio/TV technician for help.

FCC Caution: Any changes or modifications not expressly approved by the party responsible for compliance could void the user's authority to operate this equipment.

#### CE STATEMENT

We declare under our sole responsibility that the UEH4002, to which this declaration relates, is in conformity with European Standard EMC EN-55022:2006+A1:2007 Class B, EN 61000-3-2:2006, EN 61000-3-3:2003, and EN 55024:1998+A2:2003.

#### SUGGESTION:

Shielded twisted pair (STP) cables must be used with the unit to ensure compliance with FCC & CE standards.

#### IC STATEMENT

This Class B digital apparatus complies with Canadian ICES-003.

#### RoHS

This product is RoHS compliant.

Copyright © 2016 ATEN<Registered>? International Co., Ltd. Manual Date: 2016-02-25 ATEN and the ATEN logo are trademarks of ATEN International Co., Ltd. All rights reserved. All other trademarks are the property of their respective owners.

## Contents

| Federal Communication Commission Interference Statement ii         CE Statement |
|---------------------------------------------------------------------------------|
| Chapter 1.                                                                      |
| Introduction                                                                    |
| UEH4002 Product Contents1                                                       |
| Requirements                                                                    |
| Introduction                                                                    |
| Features                                                                        |
| The UEH4002L                                                                    |
| The UEH4002R                                                                    |
| Installation Guide                                                              |
| Installing the Local unit5                                                      |
| Installing the Remote unit5                                                     |
| Connecting the Local unit to the Remote unit                                    |
| Checking the Installation6                                                      |
| Connecting a USB Device7                                                        |
| Compatibility                                                                   |
| Troubleshooting7                                                                |
| Specifications                                                                  |
| Limited Hardware Warranty11                                                     |
| Hardware Remedies                                                               |
| Limitation of Liability11                                                       |
| Obtaining Warranty Service12                                                    |
| Contacting Sales                                                                |
| Contacting Technical Support12                                                  |
| Technical Glossary                                                              |

This Page Intentionally Left Blank

# Introduction

The instructions in this guide assume a general knowledge of computer installation procedures, familiarity with cabling requirements, and some understanding of USB devices.

## UEH4002 PRODUCT CONTENTS

Your UEH4002 is packaged with:

- UEH4002LUSB 2.0 Extender (Local unit)
- UEH4002R USB 2.0 Extender (Remote unit)
- USB 2.0 Cable (6 ft)
- Quick Start Guide and Warranty Information
- AC Power Adapter

**Note:** An additional AC power adapter may be purchased for the Local unit in the event that your USB port can not supply the required 500mA current. Please contact an ATEN Sales representative for further details (See Page 19).

#### REQUIREMENTS

To complete the installation, you will also require the following items that are not included with the product:

- USB 1.1 or 2.0 compatible computer (host computer) with a USB compliant operating system
- USB 1.1 or 2.0 compatible device
- Cat 5 Unshielded Twisted Pair (UTP) cable with two RJ45 connectors (if using surface cabling), OR, Cat 5 cabling with two information outlets and two Cat 5 patch cords with RJ45 connectors (if using premise cabling)

**Note:** All references to Cat 5 cable in this document represent the minimum requirement. Category 6 or better or STP cable may be substituted.

#### INTRODUCTION

The UEH4002 incorporates patented ExtremeUSB® technology that enables users to extend beyond the standard 5m cable limit for USB peripheral devices. With the UEH4002, up to 14 USB devices can be located up to 100 meters from the computer.

The UEH4002 provides a durable, high quality connection that harnesses the full capability of the USB 2.0 standard, to ensure reliable data communication. With the UEH4002, USB extension is no longer a bottleneck.

The UEH4002 is composed of two individual units: the Local unit and the Remote unit.

#### FEATURES

- Extends USB transmission distance up to 100 m
- Supports all USB 2.0 devices up to 480 Mbps
- ExtremeUSB® supports transparent USB 2.0 signals and true plug-and-play (no software or drivers required)
- Fully compliant with USB electrical and timing standards
- LED indicators display port focus
- Works with all major operating systems: Windows®, OS X® and Linux®

## THE UEH4002L

The Local unit connects to the computer using a standard USB cable. Power for this unit is provided by the USB on the host computer.

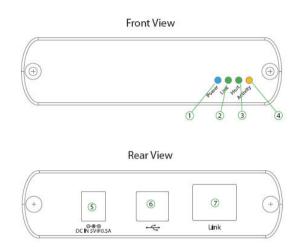

| ITEM | TYPE                     | DESCRIPTION                                                                                                    |  |
|------|--------------------------|----------------------------------------------------------------------------------------------------|--|
| 1    | Power LED<br>(Blue)      | LED turns on when power is supplied. Off when no power is supplied.                                                                                                    |  |
| 2    | Link LED<br>(Green)      | Indicates a valid USB link is established between the Local and Remote units over the Cat 5 cabling.                                                                                                    |  |
| 3    | Host LED<br>(Green)      | Indicates that the UEH4002 system is properly enumerate on the host PC.                                                                                                    |  |
| 4    | Activity LED<br>(Amber)  | Indicates activity when data transmission is active between<br>Local and Remote. LED blinks intermittently with or without<br>USB device connected. When the Local and Remote are in<br>suspend mode, the LED is off. |  |
| 5    | Power Port<br>(optional) | Not required in normal operation. An optional 5V power supply can be connected to the Local unit to provide power if the USB port on the host PC is not capable of delivering 500mA to the unit.                      |  |
| 6    | USB Type B<br>connector  | Used to connect the Local unit to the host computer.                                                                                                    |  |
| 7    | Link Port (RJ45)         | Accepts RJ45 connector for Cat 5 cabling (or better)                                                                                                    |  |

## THE UEH4002R

The Remote unit provides USB Type A ports for standard USB devices. It allows you to connect up to four USB devices directly. Additional devices may be connected by attaching USB hubs to the Remote unit. The Remote unit is powered by an external AC adapter and can supply up to 500mA to each USB port.

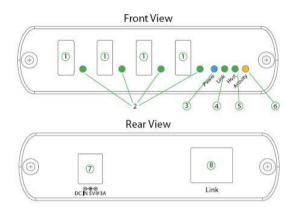

| ITEM | ТҮРЕ                         | DESCRIPTION                                                                                                    |  |
|------|------------------------------|----------------------------------------------------------------------------------------------------|--|
| 1    | Device Port<br>(USB          | Accepts USB device(s).                                                                                                    |  |
|      | Type A)                      |                                                                                                    |  |
| 2    | Device LED<br>(Green/Orange) | Indicates when a USB device is connected to the Device<br>Port. Solid green when device is plugged in and active. Off<br>when device is in suspend mode or Remote unit is powered<br>off. Orange when the Remote unit detects an overcurrent<br>condition, and the attached USB device attempts to draw<br>more than the 500mA current. |  |
| 3    | Power LED<br>(Blue)          | LED turns on when power is supplied. Off when no power is supplied.                                                                                                    |  |
| 4    | Link LED<br>(Green)          | Indicates a valid USB link is established between the Local<br>and Remote over Cat 5 cabling. LED turns on when link<br>between Local and Remote is established. Off when there is<br>no link between Local and Remote.                                                                                                    |  |
| 5    | Host LED<br>(Green)          | Indicates that the UEH4002 system is properly enumerated on the host PC. LED blinks when in suspend state.                                                                                                    |  |
| 6    | Activity LED<br>(Amber)      | Indicates activity when data transmission is active between<br>Local and Remote. LED blinks intermittently with or without a<br>USB device connected. When the Local / Remote are in<br>suspend mode, the LED is off.                                                                                                    |  |

| 7 | Power Port       | Connects to the AC power supply. Required at Remote for proper operation. |  |
|---|------------------|---------------------------------------------------------------------------|--|
| 8 | Link Port (RJ45) | Accepts RJ45 connector for Cat 5 cabling (or better)                      |  |

## INSTALLATION GUIDE

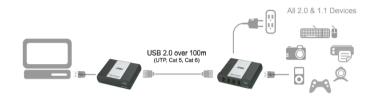

USB extension up to 100m Cat 5 (or better) cable.

Before you can install the UEH4002, you need to prepare your site:

- 1. Determine where the computer is to be located and set up the computer.
- 2. Determine where you want to locate the USB device(s).
- 3. If you are using surface cabling, the UEH4002 supports a maximum distance of 100m.

OR

If you are using premise cabling, ensure Cat 5 cabling is installed between the two locations, with Cat 5 information outlets located near both the computer and the USB device(s), and the total length, including patch cords is no more than 100m.

#### INSTALLING THE LOCAL UNIT

- 1. Place the Local unit near the computer.
- 2. Install the supplied USB cable between the Local and USB port on the host computer.

#### INSTALLING THE REMOTE UNIT

- 1. Place the Remote unit near the USB device(s) in the desired remote location.
- 2. Plug the power adapter into a suitable AC outlet.
- 3. Connect the power adapter to the Remote unit.

## CONNECTING THE LOCAL UNIT TO THE REMOTE

#### UNIT

**Note:** To ensure proper operation, it is recommended that only Cat 5 or better, Unshielded Twisted Pair (UTP) cabling be used to connect the Local unit to the Remote unit. The cabling must have a straight-through conductor configuration with no crossovers and must be terminated with 8 conductor RJ45 connectors at both ends. The combined length of any patch cords using stranded conductors must not exceed 10m.

With Surface Cabling

- 1. Plug one end of the Cat 5 cabling (not included) into the Link port (RJ45) on the Local unit.
- 2. Plug the other end of the Cat 5 cabling into the Link port (RJ45) on the Remote unit.

With Premise Cabling

- 1. Plug one end of a Cat 5 patch cord (not included) into the Link port (RJ45) on the Local unit.
- 2. Plug the other end of the patch cord into the Cat 5 information outlet near the host computer.
- 3. Plug one end of the 2nd Cat 5 patch cord (not included) into the Link port (RJ45) on the Remote unit.
- 4. Plug the other end of the 2nd patch cord into the Cat 5 information outlet near the USB device.

#### CHECKING THE INSTALLATION

- On the Local and Remote units, check that the Power, Host, and Link LEDs are on and that the Activity LED is blinking. If the Link LED is permanently off, then the cabling between the Local and Remote unit is not installed properly or is defective.
- For Windows users (2000, XP, Vista, Windows 7), open Device Manager to confirm that the UEH4002 has installed correctly. Expand the entry for Universal Serial Bus controllers by clicking the + sign. If the UEH4002 has been installed correctly, you should find it listed as a "Generic USB Hub".
- 3. For Mac OS X users, open the System Profiler to confirm that the UEH4002 has installed correctly. In the left hand column under Hardware, select "USB" and inspect the right hand panel. If the UEH4002 has been installed correctly, you should find it listed as a "Hub" under the USB High-Speed Bus/USB Bus.
- 4. If the UEH4002 is not detected correctly or fails to detect, please consult the Troubleshooting Guide.
- **Note:** 1. To open System Profiler in OS X: Open the Finder, select Applications, then open the Utilities folder and double click on the System Profiler icon.
  - To open Device Manager in Windows 2000 or XP: Right click "My Computer" then select: Properties >> Hardware tab >> Device Manager.
  - To open Device Manager in Windows Vista or Windows 7: Open the Start menu, right click on "Computer" then select: Manage >> Device Manager.

#### CONNECTING A USB DEVICE

- 1. Install any software required to operate the USB device(s). Refer to the documentation for the USB device(s), as required.
- 2. Connect the USB device to the device port on the Remote unit.
- 3. Check that the device is detected and installed properly in the operating system.

#### COMPATIBILITY

The UEH4002 complies with USB 1.1 and USB 2.0 specifications governing the design of USB devices. However, ATEN does not guarantee that all USB devices are compatible with the UEH4002, as there are a number of different configurations that may impact the operation of USB devices over extended distances.

#### TROUBLESHOOTING

The following table provides troubleshooting tips. The topics are arranged in the order in which they should be executed in most situations. If you are unable to resolve the problem after following these instructions, please contact technical support for further assistance.

| PROBLEM                                         | CAUSE                                                                                                    | SOLUTION                                                                                                    |  |  |
|-------------------------------------------------|----------------------------------------------------------------------------------------------------|----------------------------------------------------------------------------------------------------|--|--|
| All LEDs on<br>Local unit are<br>off.           | <ul> <li>The Local unit is<br/>not receiving<br/>enough power<br/>from the USB port<br/>or the (optional)<br/>Local AC adapter.</li> </ul> | <ol> <li>Ensure that the USB connection between<br/>the local and host computer is properly<br/>installed.</li> <li>Move the USB connector to another USB<br/>port on the host computer.</li> </ol>                                              |  |  |
| All LEDs on<br>Remote unit<br>are off.          | <ul> <li>The Remote unit<br/>is not receiving<br/>power from the<br/>AC adapter.</li> </ul>                                                | <ol> <li>Ensure that the AC power adapter is<br/>properly connected to the Remote unit.</li> <li>Check that the AC adapter is connected to a<br/>live source of electrical power. Check that<br/>the Remote power LED is illuminated.</li> </ol> |  |  |
| Link LEDs on<br>Local and<br>Remote are<br>off. | <ul> <li>There is no<br/>connection<br/>between the<br/>Local unit and<br/>Remote unit.</li> </ul>                                         | 1. Ensure Cat 5 cable is connected between<br>the Local unit and Remote unit. Cat 5 or<br>better cable, UTP with a straight through<br>connector and no crossovers, and 8<br>connector RJ45 connectors are used at both<br>ends.                 |  |  |
|                                                 |                                                                                                    | <ol> <li>If the Cat 5 cable is defective, connect a<br/>short Cat 5 patch cord between the Local<br/>unit and Remote unit to determine if the<br/>original Cat 5 cable is defective.</li> </ol>                                                  |  |  |

| Link LED on<br>Local unit is<br>on, Host LED<br>on Local unit<br>is off.                                                                                                    | <ul> <li>The host<br/>computer is not<br/>powered on.</li> <li>The Local unit is<br/>not connected to<br/>the computer<br/>(when used with<br/>the optional Local<br/>AC adapter).</li> <li>The computer<br/>does not support<br/>USB hubs.</li> <li>The UEH4002 is<br/>malfunctioning.</li> </ul> | <ol> <li>Disconnect all USB devices from the Remote<br/>unit.</li> <li>Disconnect the Local unit from the computer.</li> <li>Disconnect the Remote unit from the AC<br/>power adapter.</li> <li>Reconnect the Local unit to the computer.</li> <li>Reconnect the Remote unit to the AC power<br/>adapter.</li> <li>In the Universal Serial Bus controllers<br/>section of Device Manager, check that the<br/>UEH4002 is recognized as a "Generic USB<br/>Hub".</li> </ol>                                                                                                    |
|----------------------------------------------------------------------------------------------------|----------------------------------------------------------------------------------------------------|----------------------------------------------------------------------------------------------------|
| UEH4002<br>units were<br>working, but<br>the Host LED<br>on Local/<br>Remote units<br>started<br>blinking.                                                                                                  | <ul> <li>The Remote unit<br/>is in suspend<br/>mode. The<br/>operating system<br/>may put the<br/>UEH4002 in<br/>suspend mode<br/>when the<br/>computer is put<br/>into a Suspend/<br/>Standby state or<br/>when no USB<br/>devices are<br/>attached.</li> </ul>                                   | <ol> <li>Recover/Resume the operating system from<br/>Suspend/Standby mode (see your operating<br/>system's documentation).</li> <li>Attach a USB device to the UEH4002.</li> </ol>                                                                                                    |
| All LEDs on<br>both the<br>Local unit<br>and Remote<br>unit are on,<br>but the USB<br>device does<br>not operate<br>correctly or is<br>detected as<br>an "Unknown<br>Device" in the<br>operating<br>system. | <ul> <li>The USB device<br/>is malfunctioning.</li> <li>The computer<br/>does not<br/>recognize the<br/>USB device.</li> <li>The application<br/>software for the<br/>device is not<br/>operating.</li> <li>The UEH4002 is<br/>malfunctioning.</li> </ul>                                          | <ol> <li>Disconnect the UEH4002 from the computer.</li> <li>Connect the USB device directly to the USB port on the computer.</li> <li>If the device does not operate properly, consult the user documentation for the device.</li> <li>Update your system BIOS, chipset, or USB Host controller drivers from your System/ Motherboard manufacturer's website.</li> <li>If the device operates properly when directly connected to the computer, connect another device (of a different type) to the UEH4002. Connect the UEH4002 to the computer.</li> <li>If the second device does not operate, the UEH4002 may be malfunctioning. Contact technical support for assistance.</li> <li>If the second device does operate properly, the first device may not be compatible with the UEH4002.</li> </ol> |

| USB device<br>is attached to<br>Remote USB<br>port but<br>Remote<br>device LED is<br>off. | • A USB device must<br>have the appropriate<br>driver installed on<br>the computer<br>operating system.                                         | 1.<br>2. | computer operating system prior to attaching<br>the USB device to the Remote unit. Please<br>see your USB device manufacturer's website<br>for details.        |
|-------------------------------------------------------------------------------------------|----------------------------------------------------------------------------------------------------|----------|----------------------------------------------------------------------------------------------------|
| Device LED<br>is orange and<br>units are no<br>longer<br>functioning.                     | Overcurrent<br>condition has<br>occurred because<br>USB device draws<br>more power than can<br>be supplied per USB<br>specification<br>(500mA). | 1.       | Power cycle Remote.                                                                                                    |
| LED Host<br>and LINK<br>LEDs on<br>Local/<br>Remote units<br>blink<br>intermittently.     | Firmware mismatch<br>between the Local<br>and Remote.                                                                                           |          | Use a different Local/Remote pair which<br>have the same firmware revision.<br>Upgrade the Local/Remote firmware, contact<br>technical support for assistance. |

## SPECIFICATIONS

| Function               |                        | UEH4002L                             | UEH4002R                                             |
|------------------------|------------------------|--------------------------------------|------------------------------------------------------|
| Connectors USB Port    |                        | 1 x USB Type B Female<br>(White)     | 1 x USB Type B Female<br>(White)                     |
|                        | Downstream             | 1 x RJ-45 Female                     | 1 x RJ-45 Female                                     |
|                        | Power                  | 1 x DC Jack                          | 1 x DC Jack                                          |
| USB Specification      | ons                    | 2.0 / 1.1 High / Full / Low<br>Speed | 2.0 / 1.1 High / Full / Low<br>Speed                 |
| Maximum USB            | Devices Supported      | N/A                                  | Direct: 4 devices<br>Cascaded: 3 hubs, 11<br>devices |
| Power Consumption      |                        | DC 5V, 2.5W                          | DC 5V, 2.5W                                          |
| Environmental          | Operating Temp.        | 0–80% RH, Non-<br>condensing         | 0–80% RH, Non-<br>condensing                         |
|                        | Storage Temp.          | 0–50°C                               | 0–50°C                                               |
|                        | Humidity               | -20–70°C                             | -20–70°C                                             |
| Physical<br>Properties | Housing                | Metal                                | Metal                                                |
| Flopenies              | Weight                 | 0.36 kg                              | 0.36 kg                                              |
|                        | Dimensions (L x W x H) | 10.00 x 7.60 x 2.60 cm               | 10.00 x 7.60 x 2.60 cm                               |

## LIMITED HARDWARE WARRANTY

ATEN warrants that any hardware products accompanying this documentation shall be free from significant defects in material and workmanship for a period of one year from the date of purchase. ATEN's hardware warranty extends to Licensee, its customers, and end users.

The Warranty does not include repair of failures caused by: misuse, neglect, accident, modification, operation outside a normal operating environment, failure caused by service of the device by non-authorized servicers, or failure caused by a product for which ATEN is not responsible.

#### HARDWARE REMEDIES

ATEN's entire liability and the Licensee's exclusive remedy for any breach of warranty, shall be, at ATEN's option, either (a) return of the price paid or (b) repair or replacement of hardware, which will be warranted for the remainder of the original warranty period or 30 days, whichever is longer. These remedies are void if failure of the hardware has resulted from accident, abuse, or misapplication.

#### LIMITATION OF LIABILITY

The hardware warranty set forth in this agreement replaces all other warranties. ATEN expressly disclaims all other merchantability and fitness for a particular purpose and non infringement of third-party rights with respect to the hardware.

ATEN dealer, agent, or employee is authorized to make any modification, extension, or addition to this warranty. Under no circumstances will ATEN, its suppliers or licensors be liable for any costs of procurement or substitute products or services, lost profits, loss of information or data, or any other special, indirect, consequential, or incidental damages arising in any way out of the sale of, use of, or inability to use ATEN product or service, even if ATEN, its suppliers or licensors have been advised of the possibility of such damages. In no case shall ATEN, its suppliers and licensors' liability exceed the actual money paid for the products at issue.

Since some jurisdictions do not allow the limitation of implied warranties of liability for incidental, consequential, special or indirect damages, the above limitation may not always apply. The above limitation will not apply in case of personal injury where and to the extent that applicable law requires such liability.

## **OBTAINING WARRANTY SERVICE**

To obtain warranty service, you must contact ATEN within the warranty period for a Return Material Authorization (RMA) number. ATEN will not accept returns without an authorized RMA number. Be sure you have the serial numbers of the Local unit and Remote unit before calling. Package the product appropriately for safe shipment and mark the RMA number on the outside of the package. The package must be sent prepaid to ATEN. We recommend that you insure it or send it by a method that provides for tracking of the package. The repaired or replaced item

will be shipped to you, at ATEN's expense, not later than sixty days after ATEN receives the defective product.

Address the returned product to:

ATEN Technology Inc. 19641 Da Vinci Foothill Ranch CA 92610 USA

#### CONTACTING SALES

Email: sales@aten-usa Tel: 949-428-1111

#### CONTACTING TECHNICAL SUPPORT

Email: support@aten-usa Tel: 888-999-2836 ext. 4988

To help us serve you better, please include the following information with your technical support request:

- Host computer make and model
- Type of operating system installed (e.g. Windows XP, Mac OS X, Windows 7 etc.)
- Part number and serial number of both Local unit and Remote Unit
- Make and model of any USB device(s) attached to the UEH4002
- Description of the installation
- Description of the problem

## TECHNICAL GLOSSARY

#### CATEGORY 5 (CAT 5) NETWORK CABLING

Category 5 cable is commonly also referred to as Cat 5. This cabling is available in either solid or stranded twisted pair copper wire variants and as UTP (Unshielded Twisted Pair) or STP (Shielded Twisted Pair). UTP cables are not surrounded by any shielding making them more susceptible to electromagnetic interference (EMI). STP cables include shielding over each individual pair of copper wires and provides better protection against EMI. Category 5 has been superseded by Cat 5e cabling which includes improved data integrity to support high-speed communications.

#### USB CABLES

USB cables have two distinct connectors. The Type A connector is used to connect the cable from a USB device to the Type A port on a computer or hub. The Type B connector is used to attach the USB cable to a USB device.

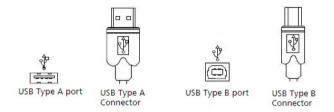

#### RJ45

The Registered Jack (RJ) physical interface is what connects the network cabling (Cat 5) to the Local unit and Remote unit. You may use either the T568A scheme (Table 1) or the T568B scheme (Table 2) for cable termination as the UEH4002 uses all four pairs of the cable. RJ45 connectors are sometimes also referred to as 8P8C connectors.

#### **RJ45 PIN POSITIONING**

#### TABLE 1 - T568A WIRING

| PIN | PAIR | WIRE | CABLE COLOR  |  |
|-----|------|------|--------------|--|
| 1   | 3    | 1    | WHITE/GREEN  |  |
| 2   | 3    | 2    | GREEN        |  |
| 3   | 2    | 1    | WHITE/ORANGE |  |
| 4   | 1    | 2    | BLUE         |  |
| 5   | 1    | 1    | WHITE/BLUE   |  |
| 6   | 2    | 2    | ORANGE       |  |
| 7   | 4    | 1    | WHITE/BROWN  |  |
| 8   | 4    | 2    | BROWN        |  |

| TABLE | <b>z</b> - | T568B | WIRING |
|-------|------------|-------|--------|
|-------|------------|-------|--------|

| PIN | PAIR | WIRE | CABLE COLOR  |
|-----|------|------|--------------|
| 1   | 2    | 1    | WHITE/ORANGE |
| 2   | 2    | 2    | ORANGE       |
| 3   | 3    | 1    | WHITE/GREEN  |
| 4   | 1    | 2    | BLUE         |
| 5   | 1    | 1    | WHITE/BLUE   |
| 6   | 3    | 2    | GREEN        |
| 7   | 4    | 1    | WHITE/BROWN  |
| 8   | 4    | 2    | BROWN        |

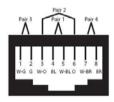

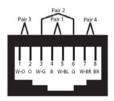